C'est parti ! Dessinez un schéma du brin d'ADN d'une personne ayant des caractéristiques physiques que vous aurez choisies parmi celles listées, sous forme d'un carte d'identité bi-dimensionnelle. N'oubliez pas que l'ADN est une double hélice et que, pour chaque base, il y aura toujours sa base complémentaire en face.

ADN: **A**cide **D**ésoxyribo-**N**ucléique Base = A ou C ou G ou T Glucose = Pentose Groupement phosphate

**Cheveux** GCC Marrons GTG **Noirs** GCT Blonds GTC Roux

Nez Rond ATA Long GTA Pointu CAT

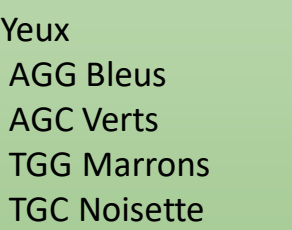

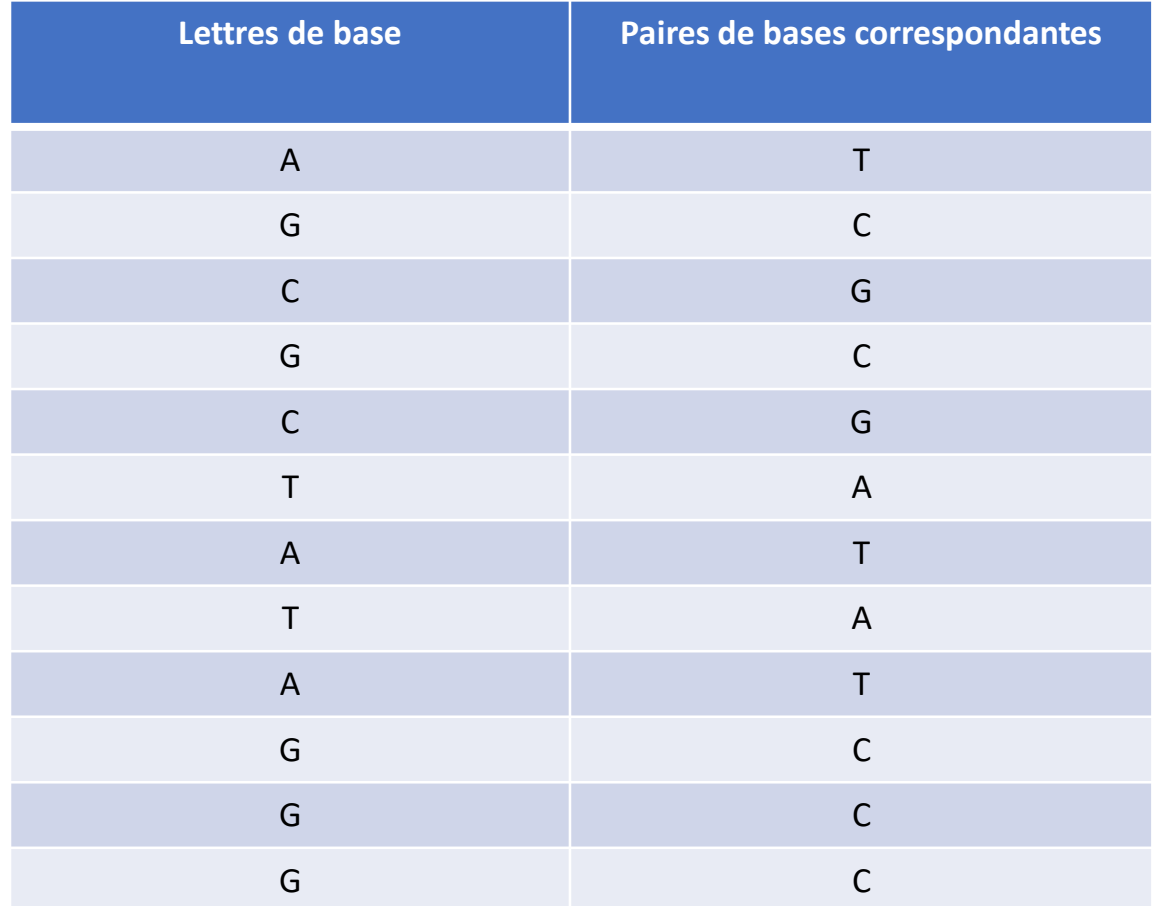

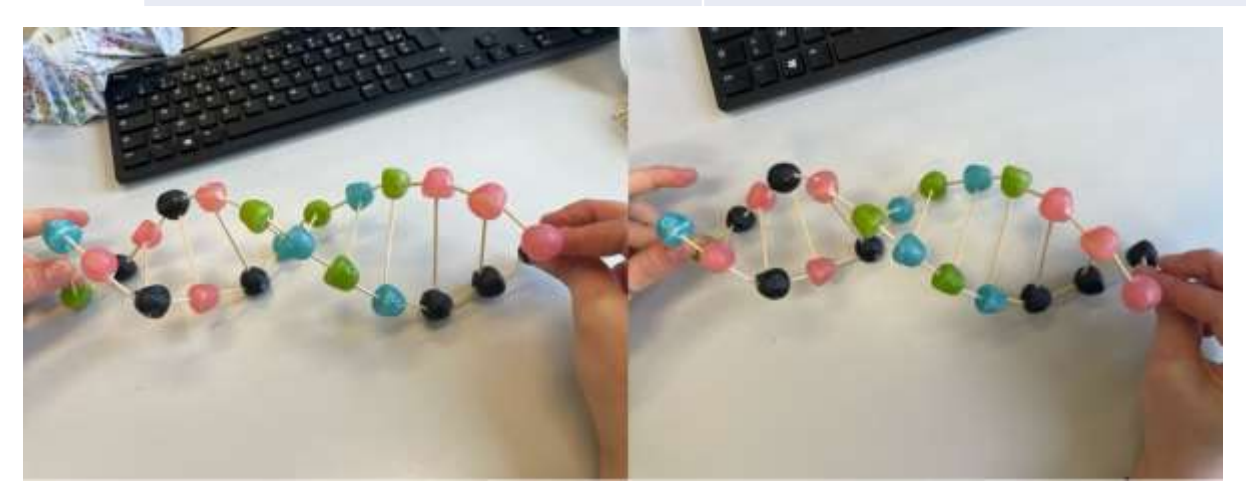

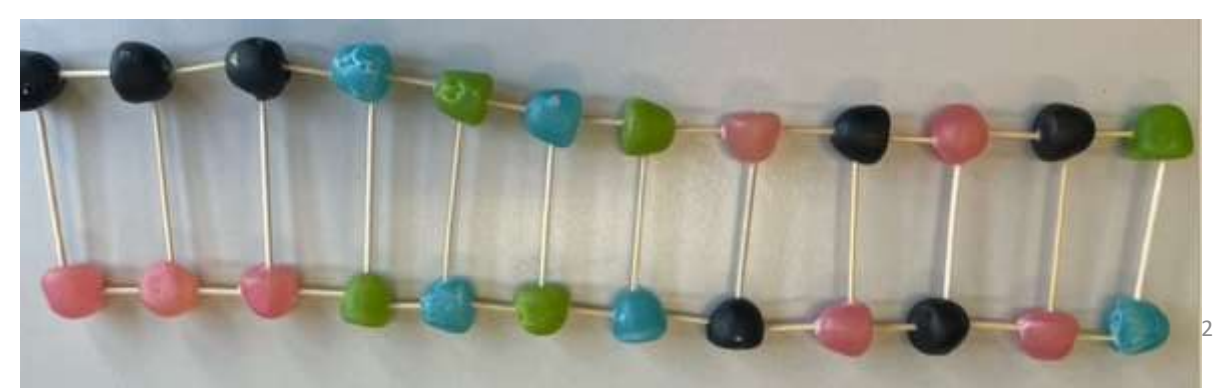

Nous explorerons les avantages et les inconvénients de l'utilisation de modèles d'ADN en origami. Deux modèles peuvent être téléchargés et imprimés. Ils se plient de la même façon.

#### **Origami 2**

Le schéma sur la feuille en couleur vous donne des indications pour reconnaître les molécules bases. Décodez l'intégralité du brin d'ADN proposé en donnant la séquence. Pliez la feuille (voir Origami 1). Donner la séquence

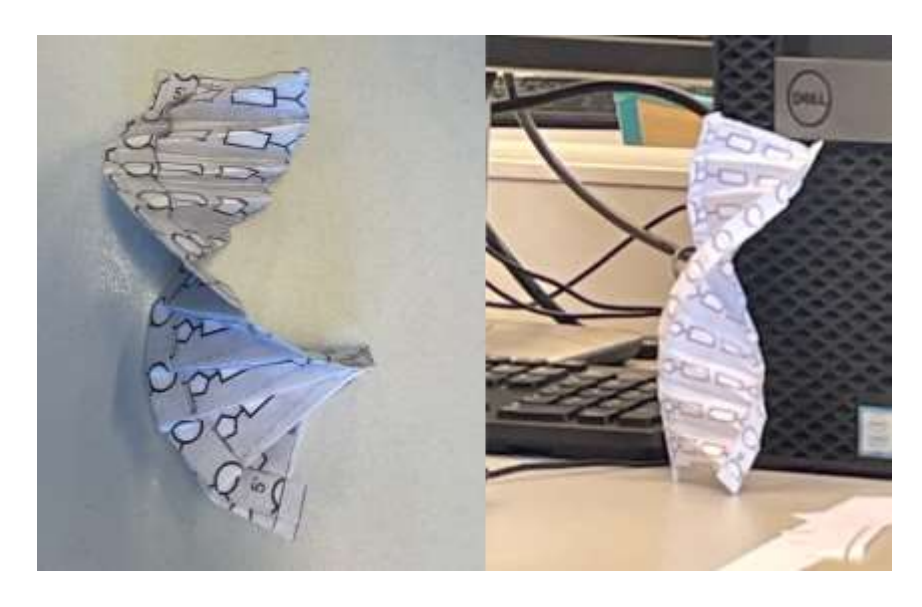

Les cercles correspondent aux phosphates, les pentagones sont des sucres (pentoses) et les rectangles sont les bases.

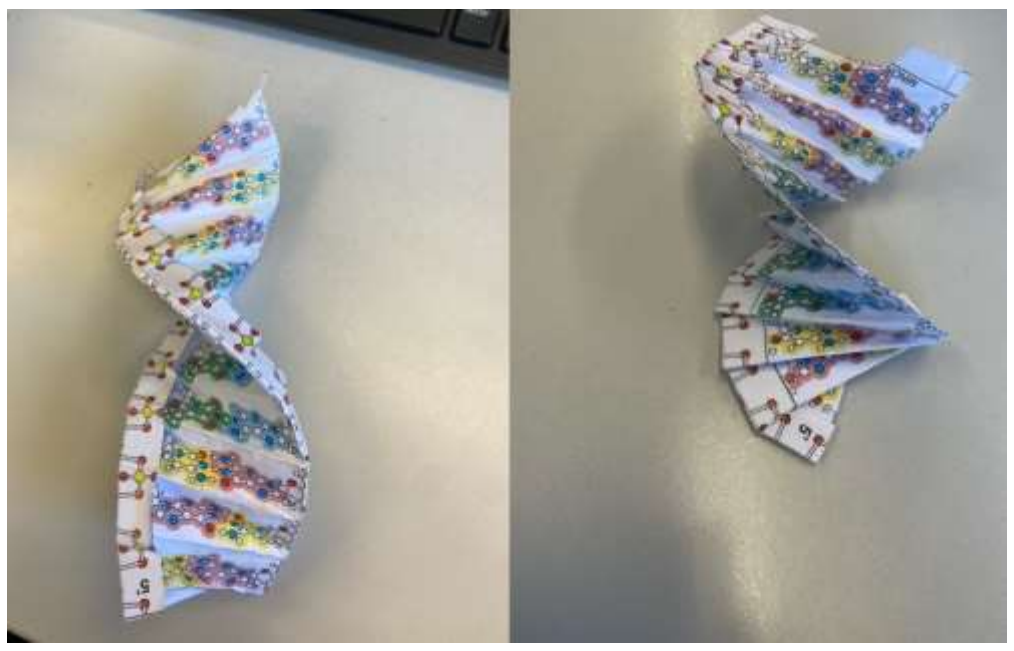

## 3'GCGAATTCGC5'

Pourquoi une structure en double hélice ? Pourquoi y a-t-il une seule façon de coupler des bases ? Quelles sont les forces chimiques qui ont permis à l'ADN de développer sa structure et ses nombreuses fonctions ? Voici des questions auxquelles vous serez en mesure de répondre par les techniques d'analyse que nous explorerons aujourd'hui.

**1.** Utilisez Avogadro pour dessiner d'abord le pair A-T, puis C-G. Discutez la complémentarité des bases en vous appuyant sur la structure chimique des molécules. Vous êtes en train d'explorer un exemple de reconnaissance moléculaire !

**2.** Avec Avogadro, construisez une séquence à deux bases (par exemple : AC). Par quel type d'interaction les deux paires sont-elles liées entre elles ? Observez l'orientation des groupes phosphate d'un coté et d'autre : est-ce la même ?

**3.** Cherchez le nombre de paires pour avoir un tour complet dans la structure en double hélice. Repérez le petit et le grand sillon.

Quelle est la charge d'un brin d'ADN ?

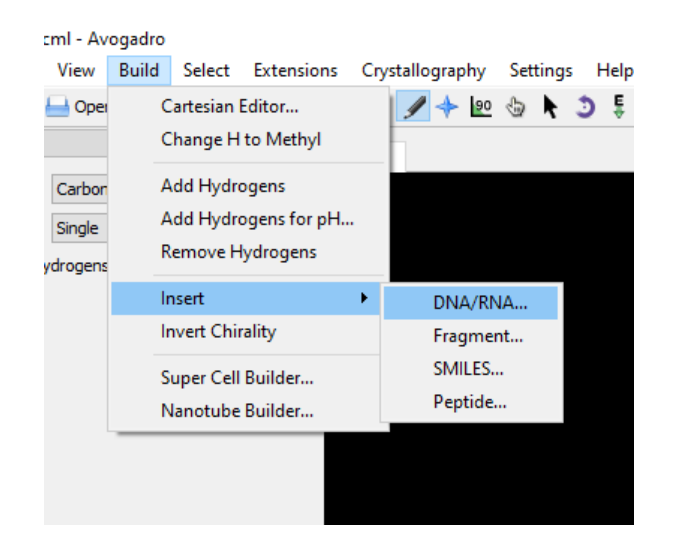

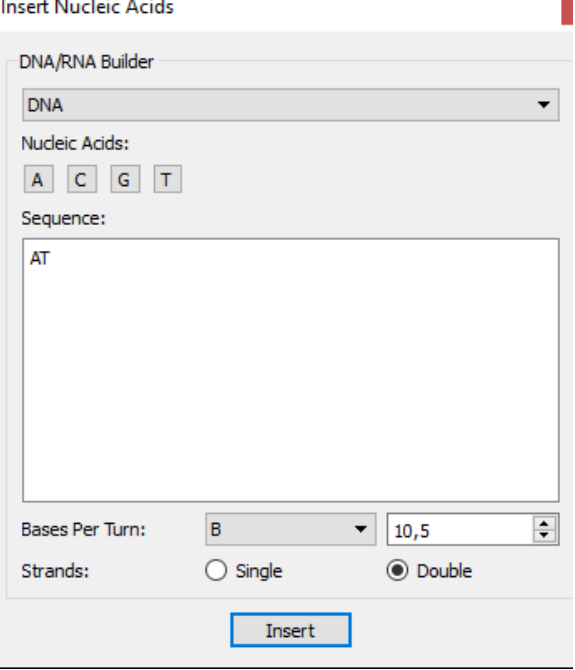

Les liaisons H permettent de donner la forme de l'hélice.

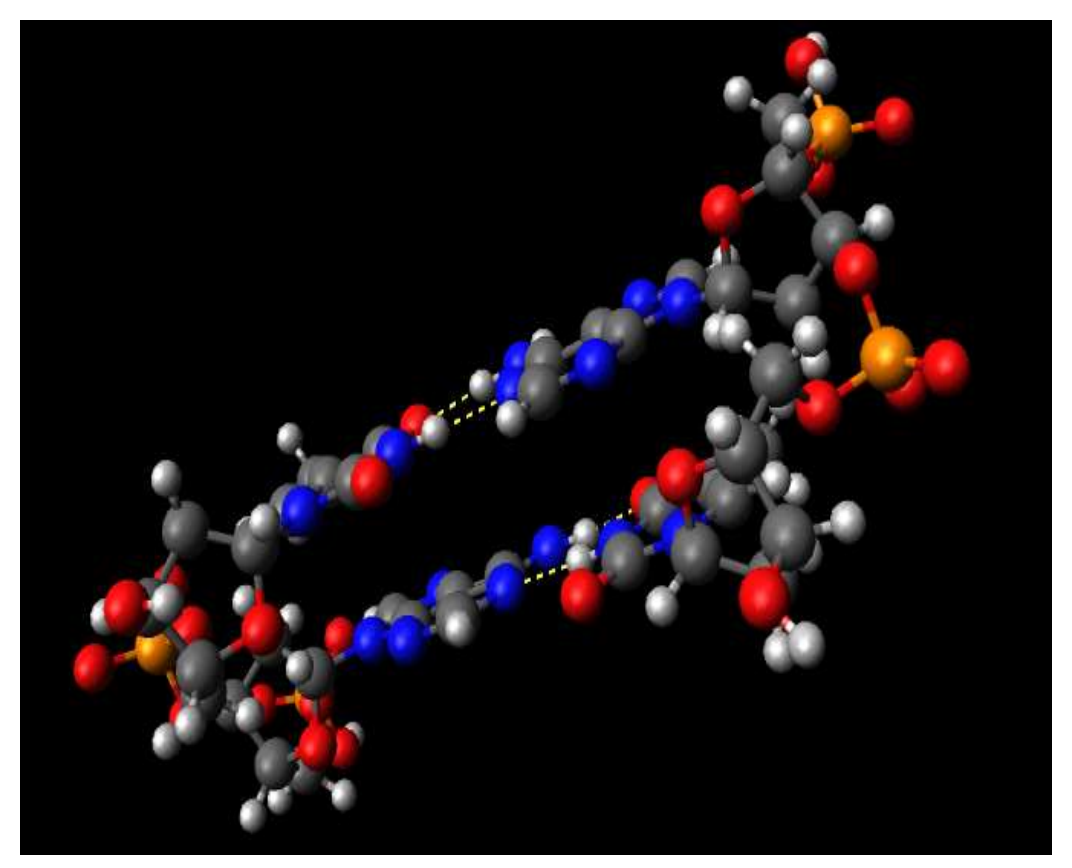

AT double

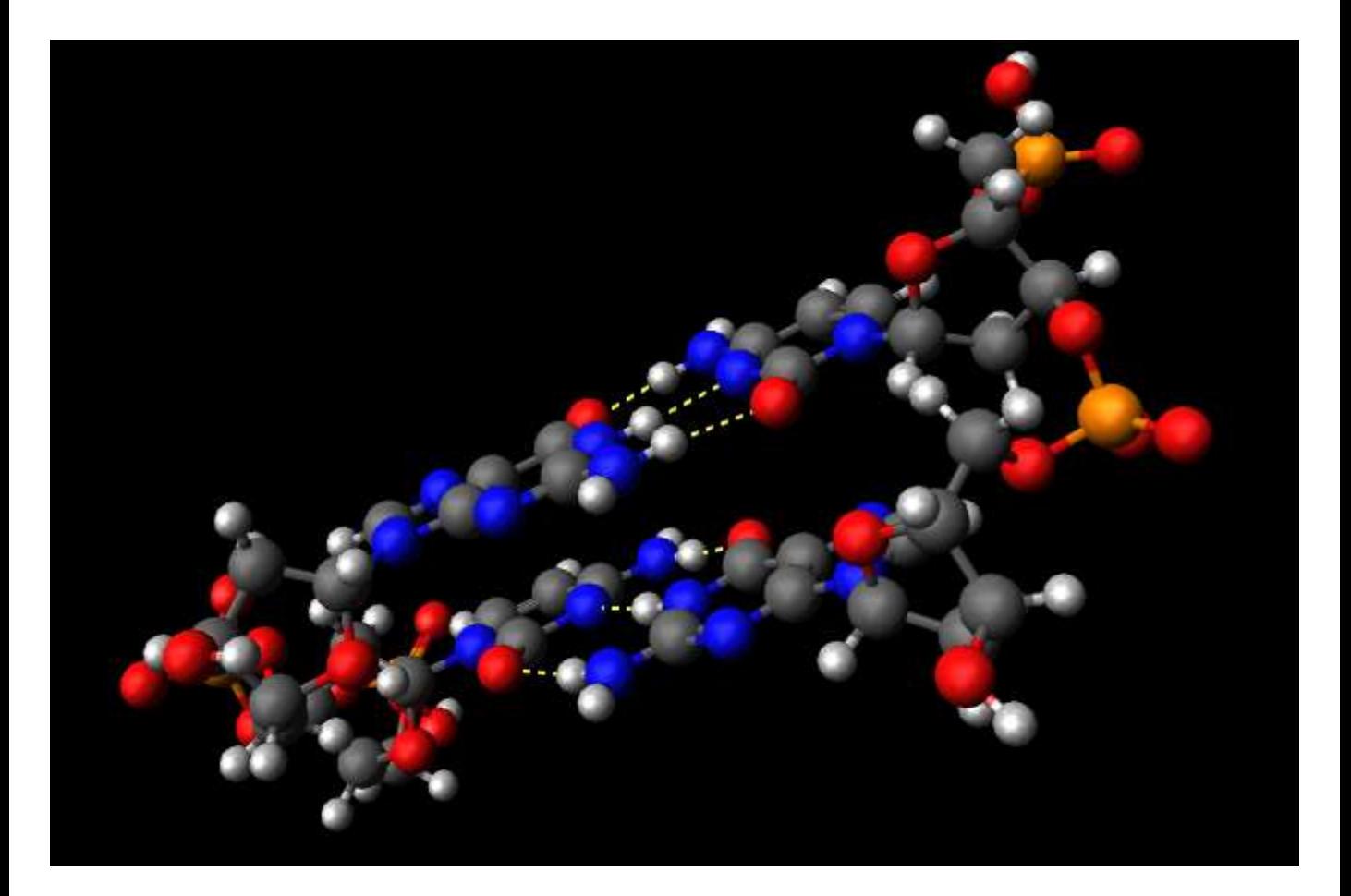

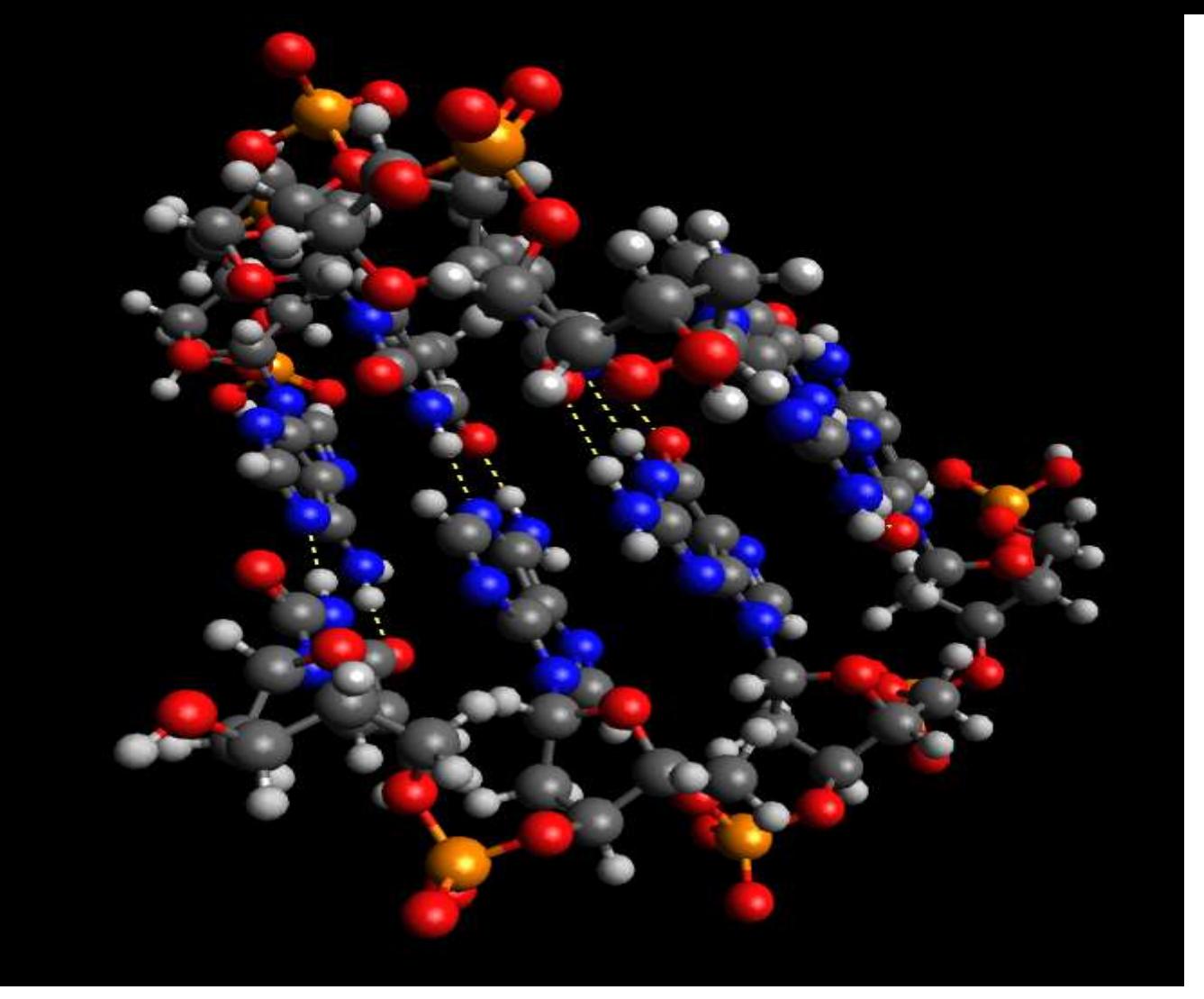

# ATCG double

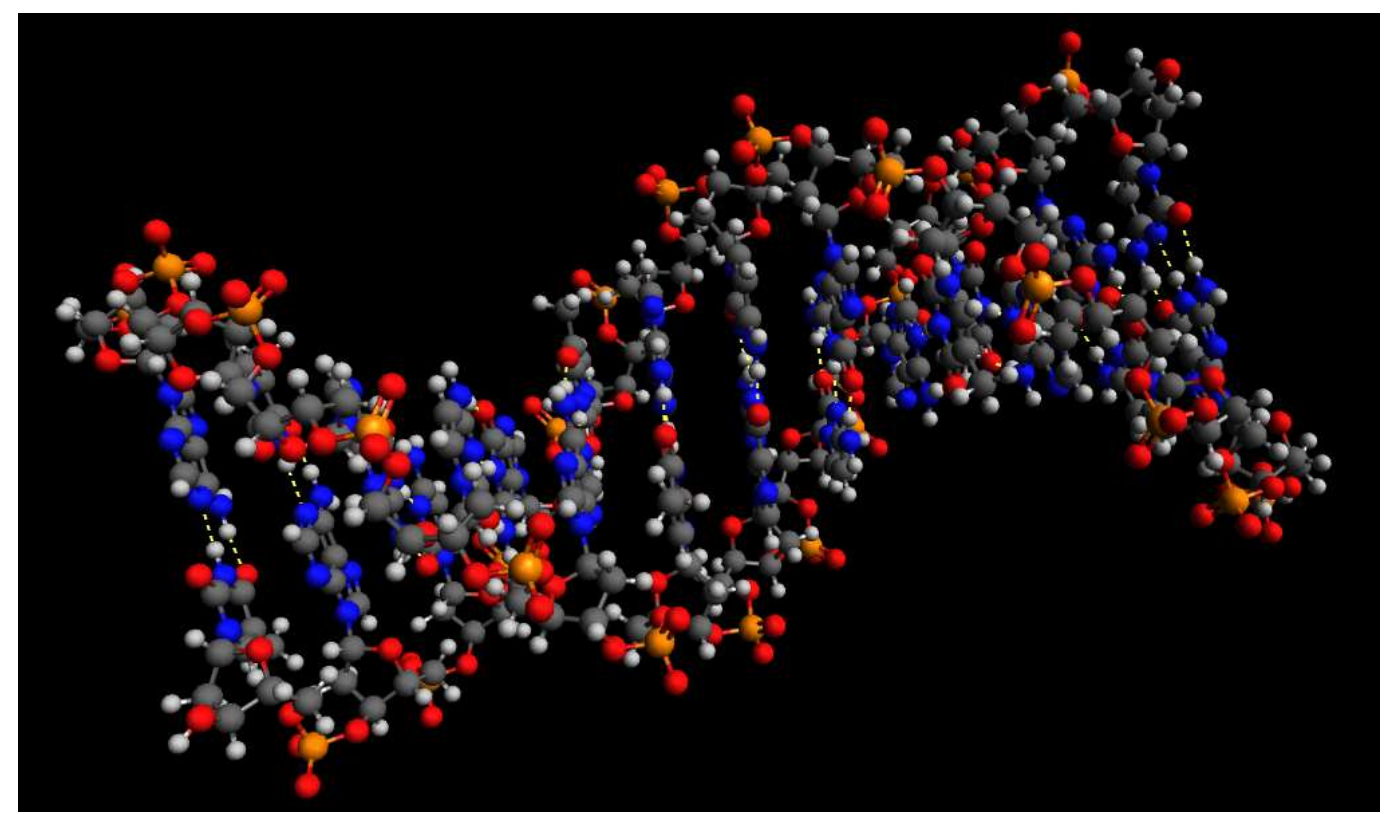

## ATGCATGCATGC double

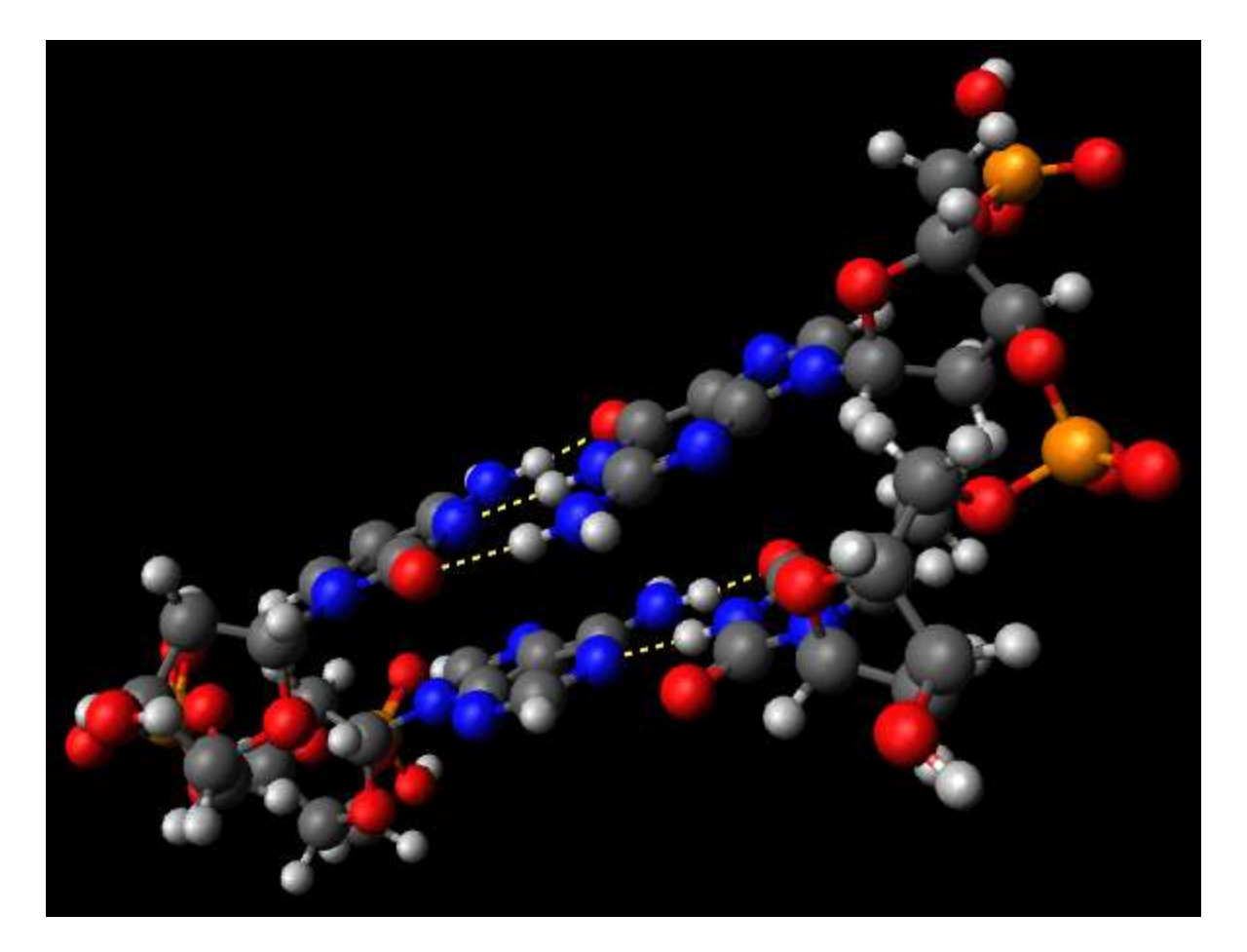

AC double

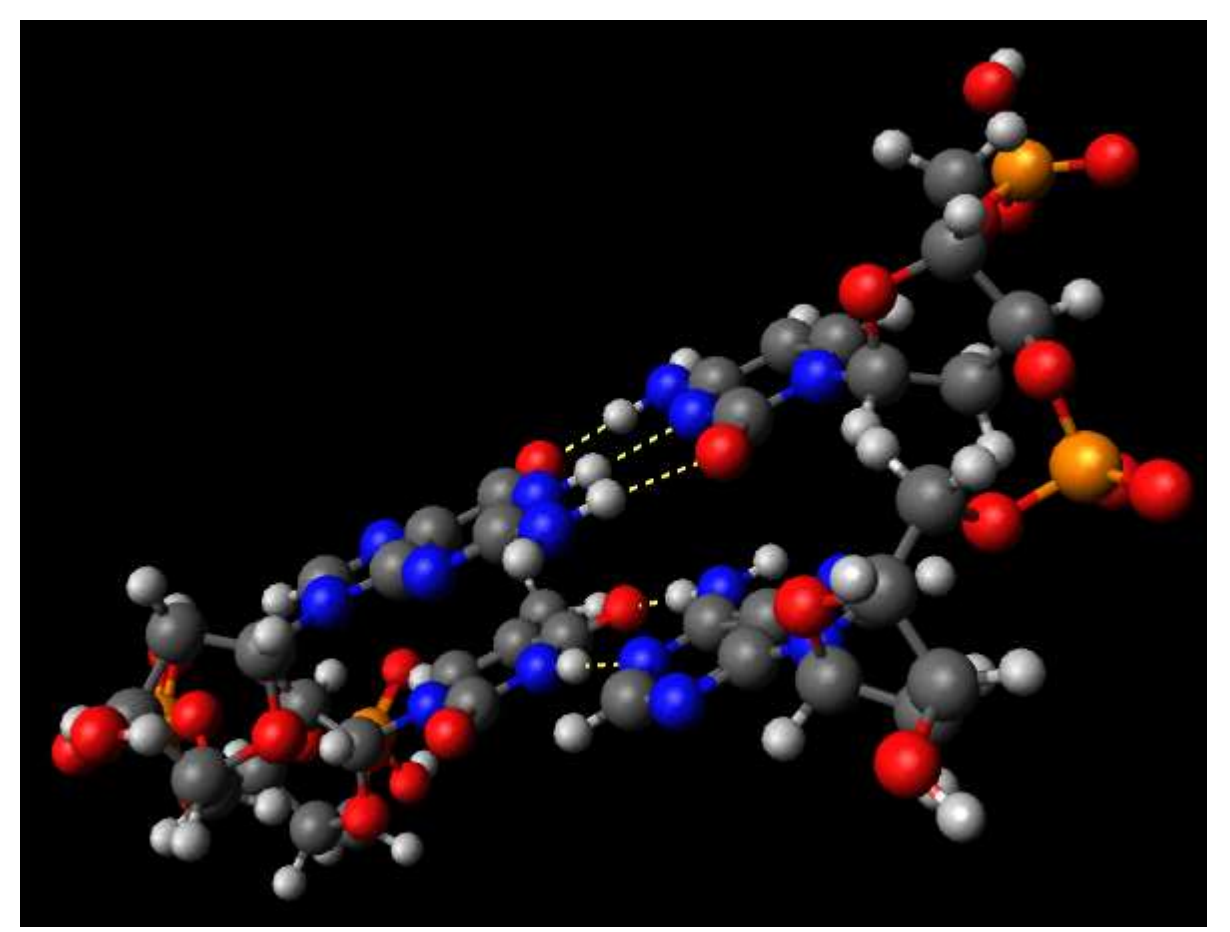

#### **Partie 4.**

Connectez-vous au site de la pdb et utilisez les options de visualisation et d'animation proposées :

#### <https://www.rcsb.org/structure/1bna>

Choisir, dans la fenêtre interactive : 3D view : structure. Puis choisir l'éditeur Jsmol (select a different viewer) et jouer avec les options d'affichage.

Travaillez maintenant sur le fichier .pdb fourni sur ARCHE, en l'ouvrant avec vmd et en gérant la réalisation d'images. Pareil avec Chimiera.

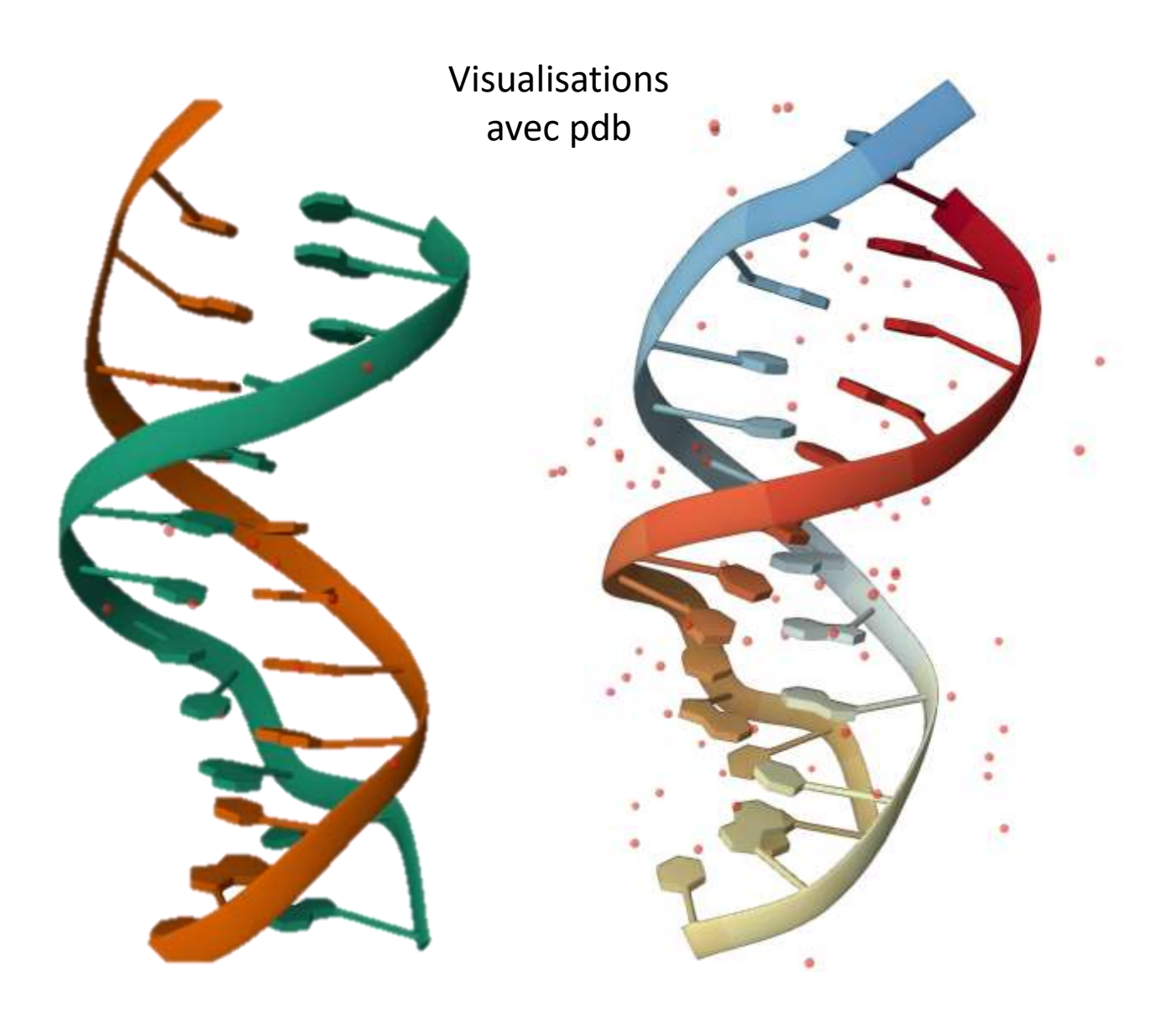

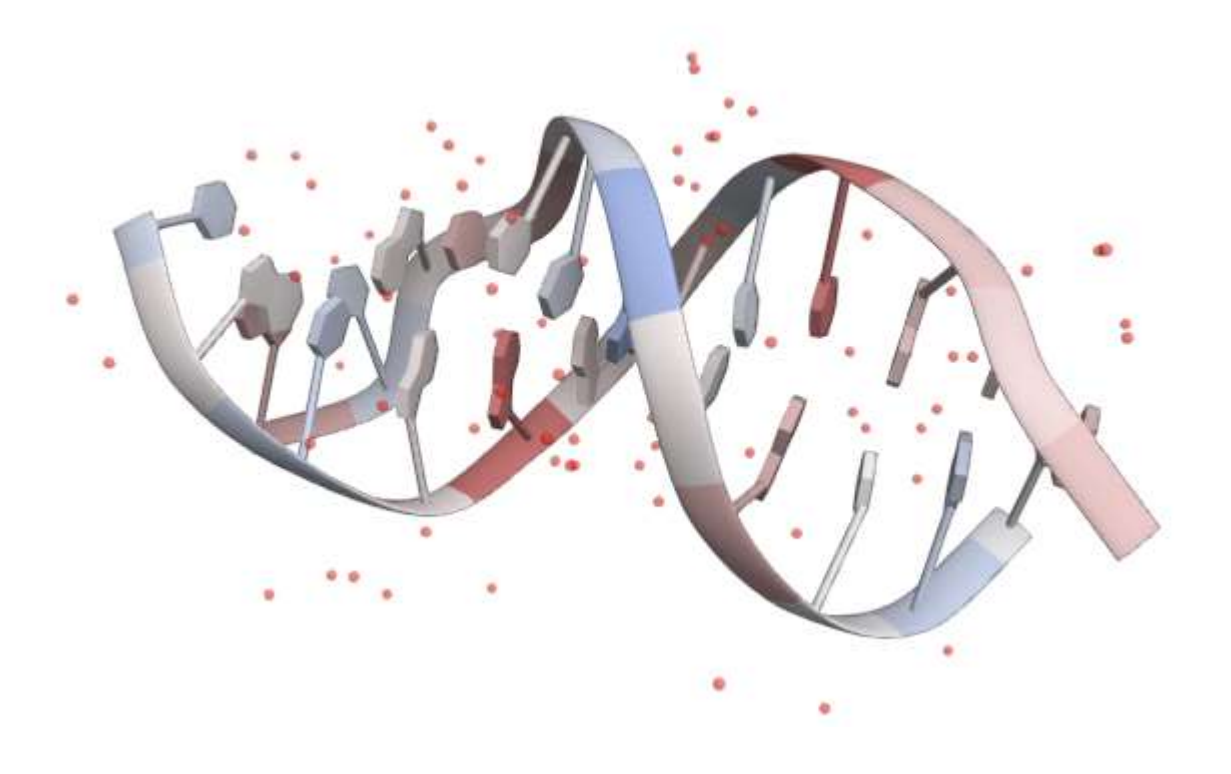

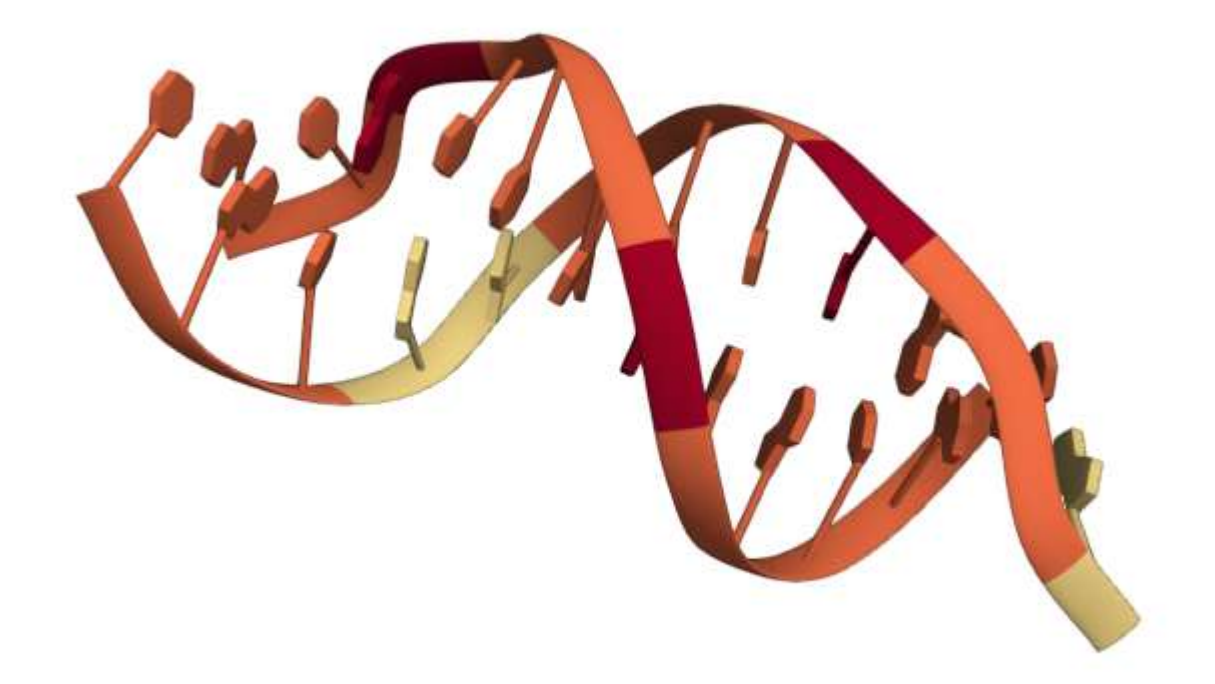

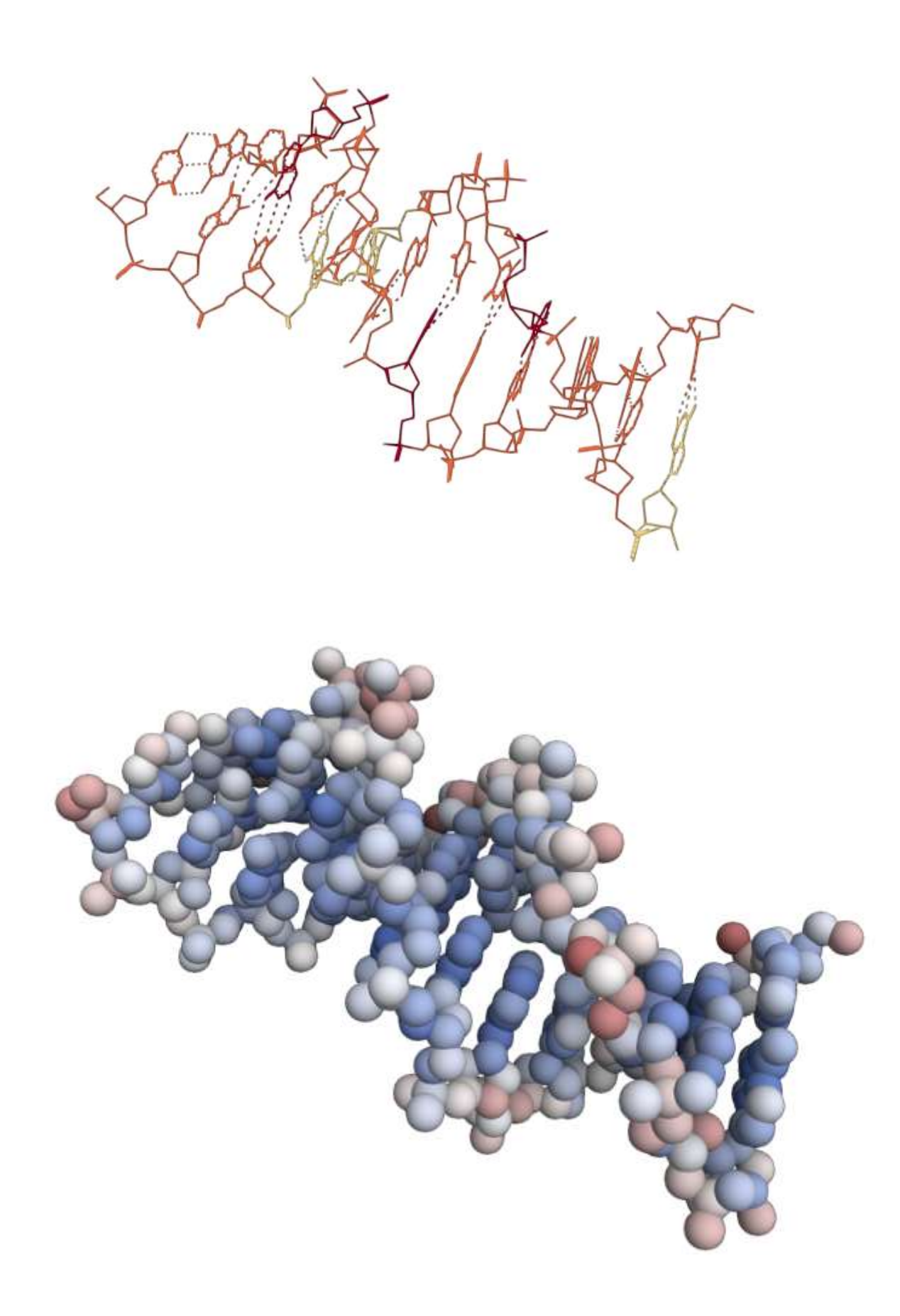

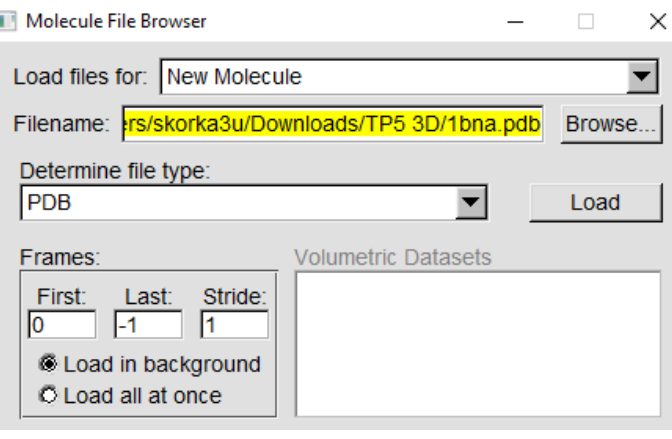

## Visualisations avec VMD

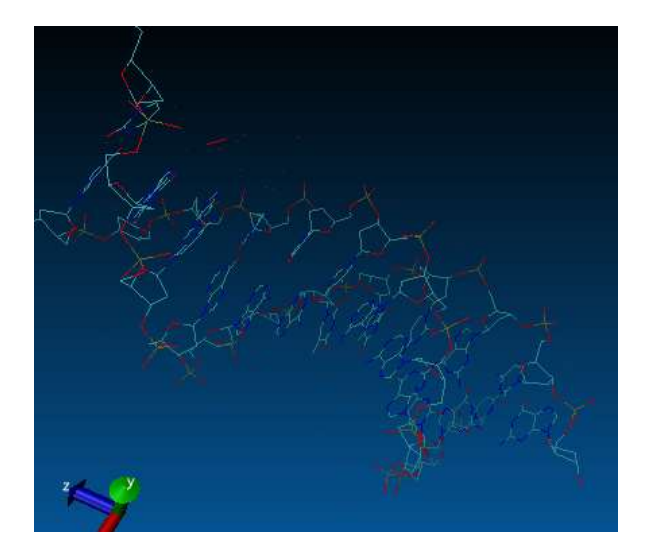

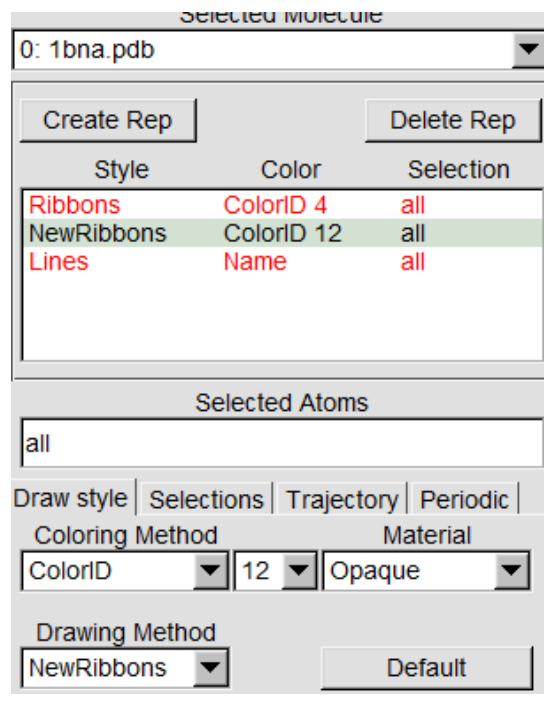

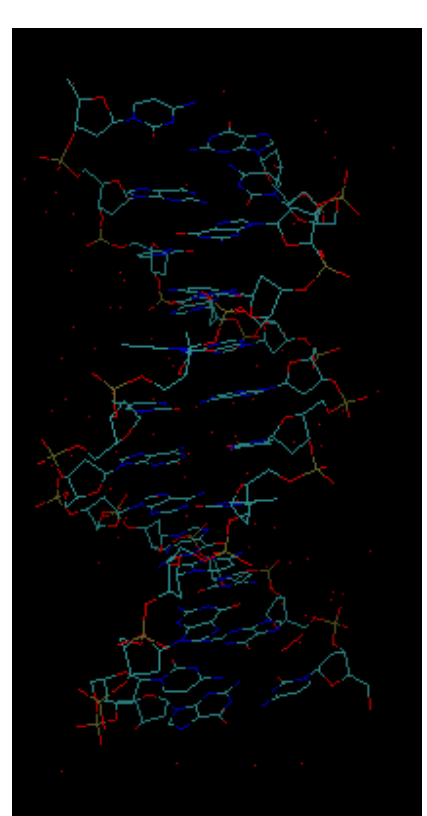

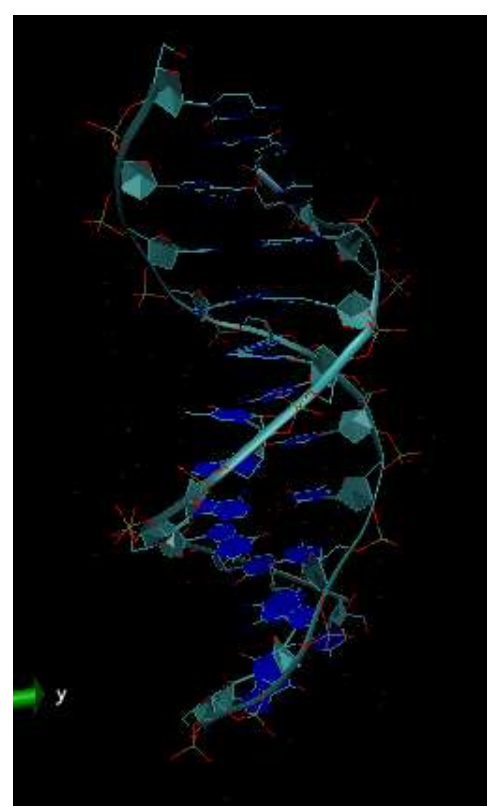

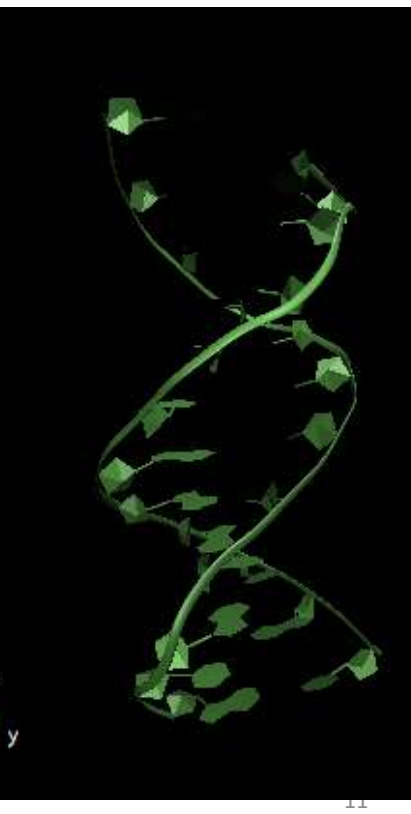

## Visualisation Chimiera

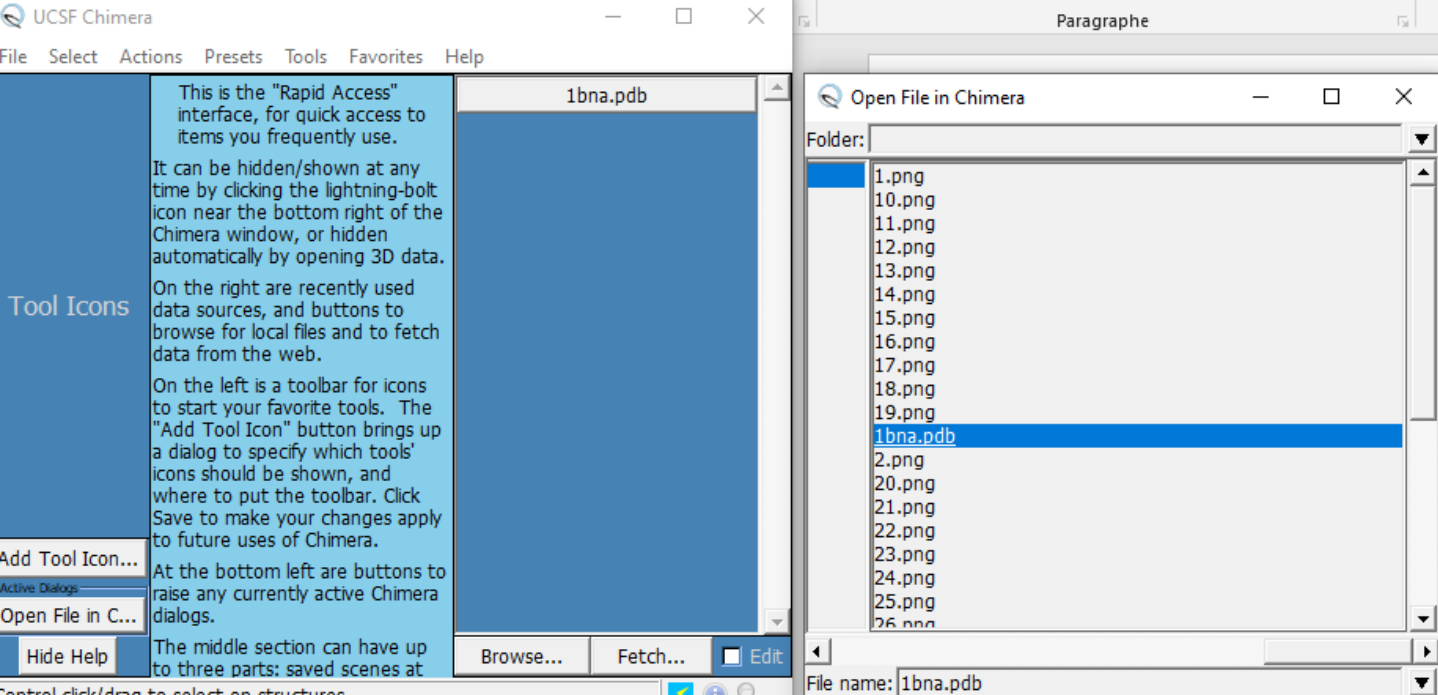

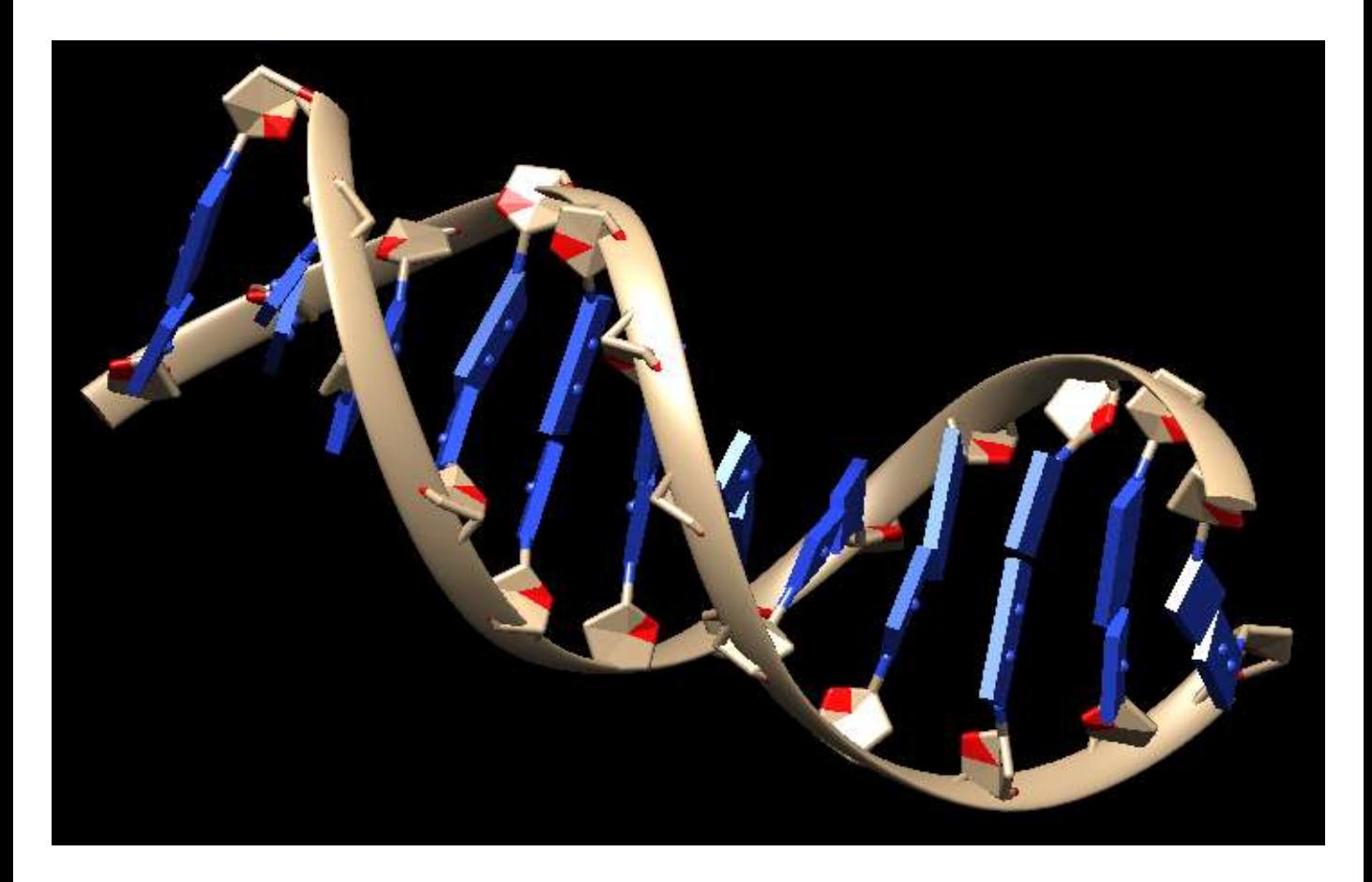

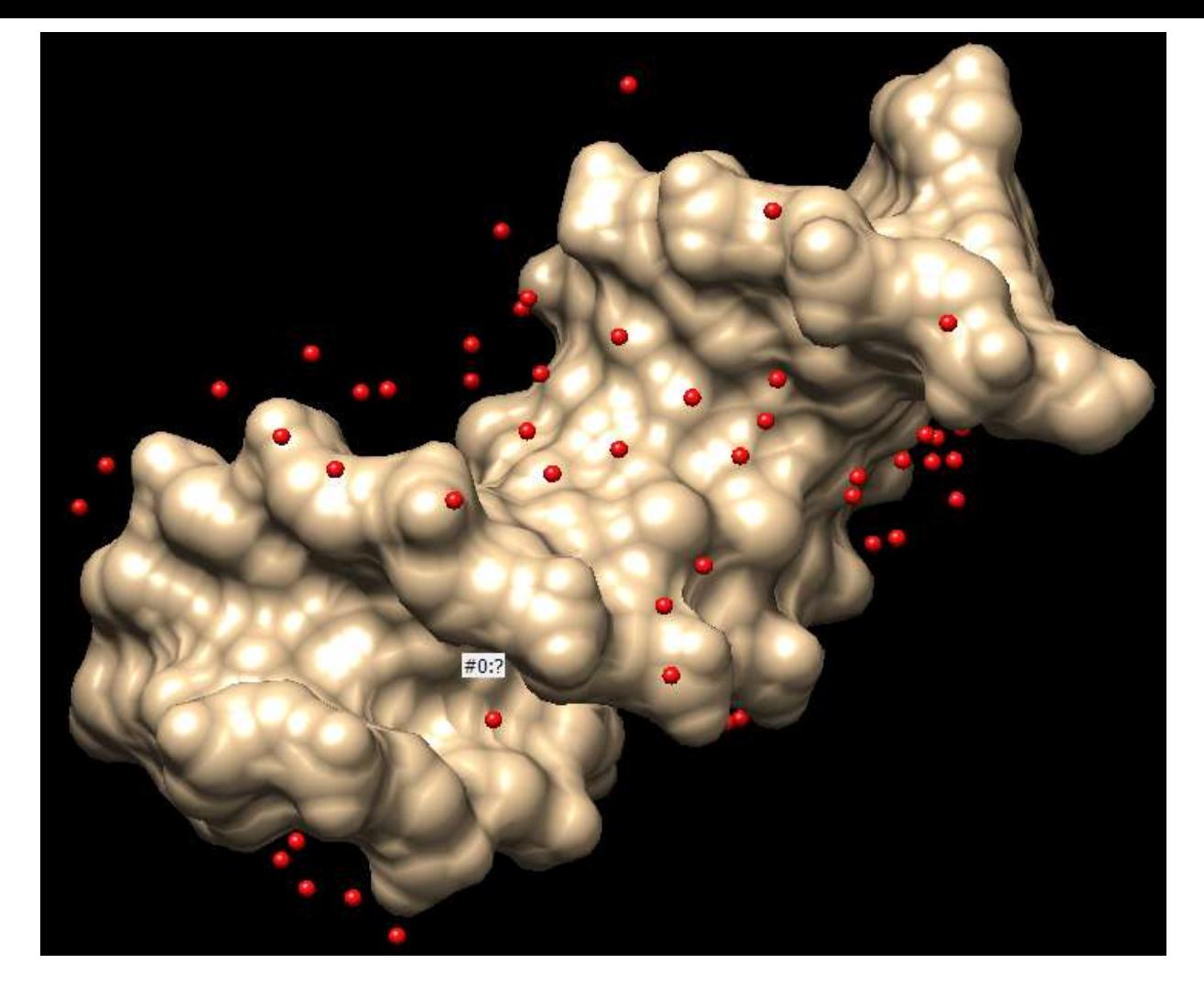

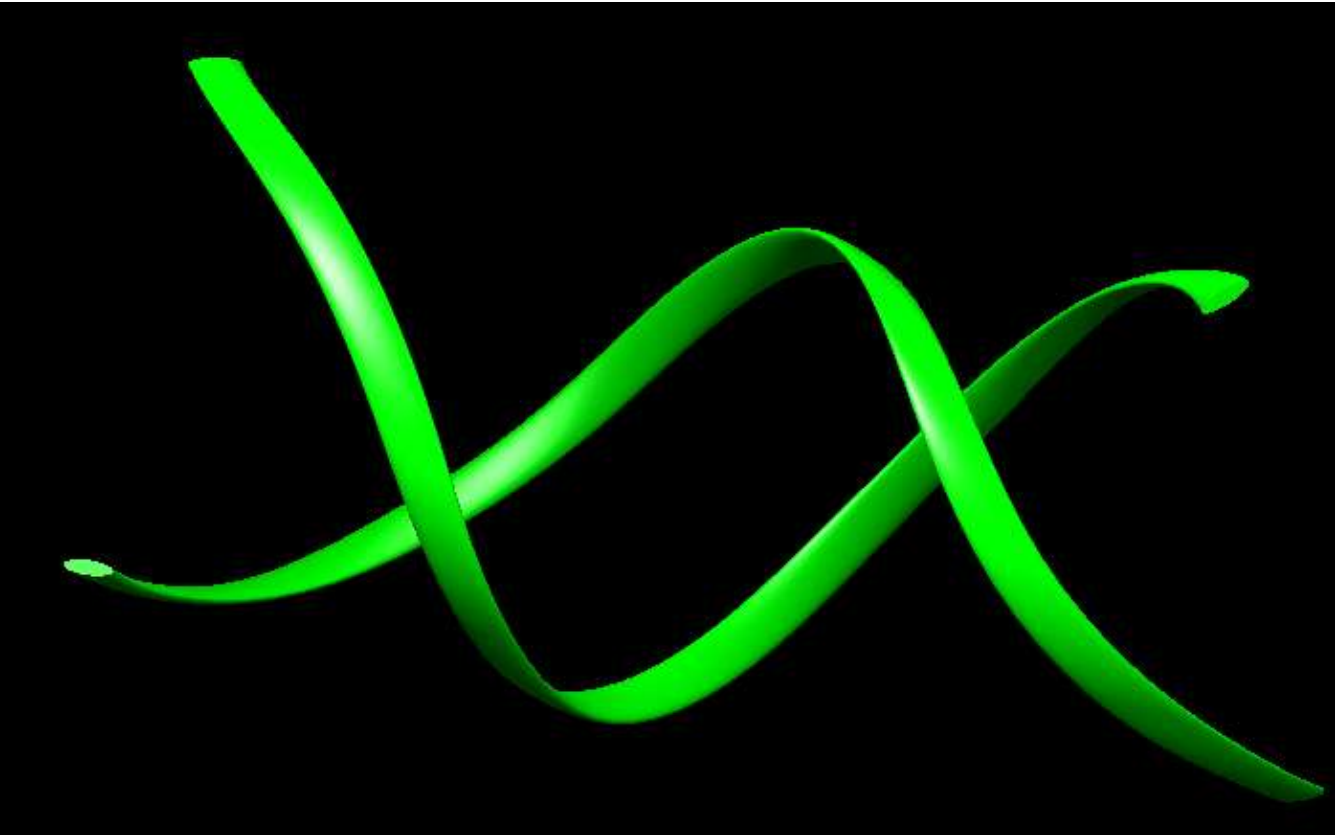